# **Täydennyskoulutusopiskelijan selviytymisopas - sähköiset palvelut Metropoliassa**

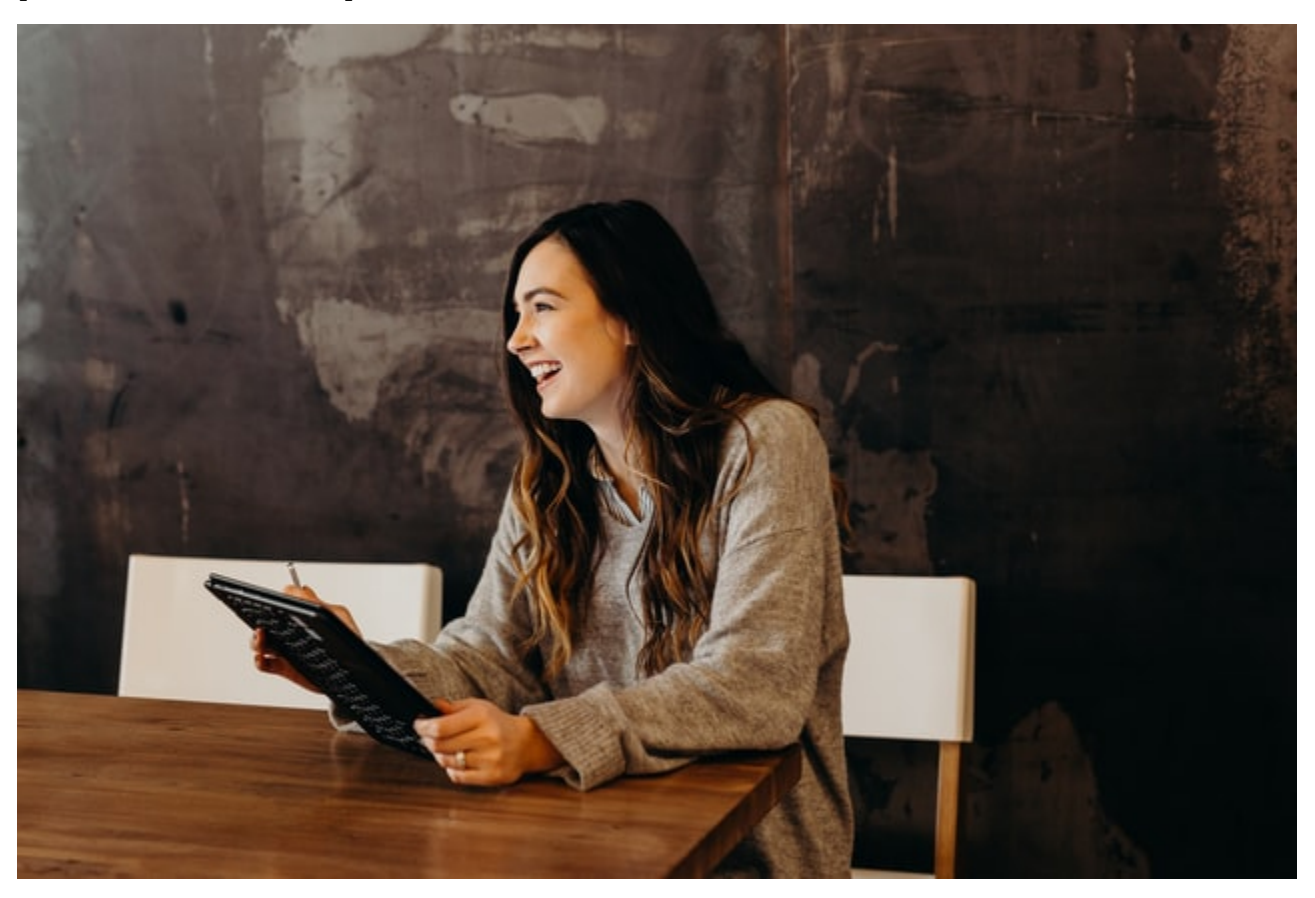

<span id="page-0-0"></span>Tietohallinto auttaa

## <span id="page-0-1"></span>**Tietohallinnon sivusto tarjoaa oppaita Metropolian IT-palvelujen käyttöön**

[https://tietohallinto.metropolia.fi](https://tietohallinto.metropolia.fi/)

## <span id="page-0-2"></span>**Ongelmatilanteissa**

saa apua

- tekemällä palvelupyynnön osoitteessa [https://hd.metropolia.fi](https://hd.metropolia.fi/),
- lähettämällä sähköpostia osoitteeseen [helpdesk@metropolia.fi](mailto:helpdesk@metropolia.fi)
- soittamalla puhelinpalveluun 09 7424 6777. Tarkista aukioloajat [etusivulta.](https://tietohallinto.metropolia.fi)

## <span id="page-0-3"></span>IT-palveluja Metropoliassa

## <span id="page-0-4"></span>**OMA - Opiskelijan työpöytä**

OMAsta löytyy opiskelijan työvälineitä yhdellä kirjautumisella,

OMAa voi käyttää myös mobiililaitteilla.

<http://oma.metropolia.fi> ([infosivu](https://wiki.metropolia.fi/display/tietohallinto/OMA), josta pääsee eteenpäin lisätietoihin ja oppaisiin)

(Tietoteknisiä oppaita on myös [tietohallinnon sivustossa](https://wiki.metropolia.fi/display/tietohallinto).)

## <span id="page-0-5"></span>**Sähköposti**

[https://mail.metropolia.fi](https://mail.metropolia.fi/) ([ohjeet ja lisätiedot\)](https://wiki.metropolia.fi/pages/viewpage.action?pageId=17891888)

Opiskelijoilla on opiskeluaikanaan Metropolian tarjoamana oma sähköpostilaatikko. Ohjelmana on käytössä Outlook. (Metropolian viralliset sähköpostit ja työtilojen sähköpostit tulevat kyseiseen laatikkoon). Jos et käytä Metropolia osoitettasi, sinun kannatta edelleenohjata viestit siihen sähköpostilaatikkoon, jota käytät.

#### <span id="page-1-0"></span>**Tulostus, kopiointi ja skannaus**

#### [Tulostus, kopiointi ja skannaus](https://wiki.metropolia.fi/display/tietohallinto/Tulostus%2C+kopiointi+ja+skannaus)

Monitoimilaitteilla voi tulostaa ja kopioida maksullisesti sekä skannata ilmaiseksi.

Käyttäjätunnukseen yhdistettävän kopiokortin ja arvoa sille voi hankkia kirjastoista.

Käyttäjätunnukselle voi ladata arvoa myös verkkopankkitunnusten avulla.

[Monitoimilaitteiden sijainti toimipisteittäin](https://tietohallinto.metropolia.fi/pages/viewpage.action?pageId=36340205)

[PaperCut-verkkomaksaminen](https://wiki.metropolia.fi/display/tietohallinto/PaperCut-verkkomaksaminen)

#### <span id="page-1-1"></span>**Tunnukset ja salasanat**

#### <https://amme.metropolia.fi> ([ohjeet ja lisätiedot](https://tietohallinto.metropolia.fi/display/tietohallinto/Salasanan+vaihto))

Metropolia-tunnuksesi salasanan vaihtaminen. Tuonne kirjauduttuasi näet myös tunnustietosi ja sähköpostiosoitteesi Metropoliassa (salasana kannattaa vaihtaa määräajoin).

Jos olet unohtanut salasanasi tai haluat aktivoida uuden käyttäjätunnuksesi, voit käyttää tunnistautumiseen henkilökohtaisia verkkopankkitunnuksiasi tai mobiilivarmennetta kirjautumalla osoitteeseen <http://amme.metropolia.fi/aktivoi>tai <http://salasana.metropolia.fi>

[Käyttätunnuksen aktivointi pankkitunnusten avulla](https://tietohallinto.metropolia.fi/display/tietohallinto/Aktivointi+ja+salasanan+vaihto+pankkitunnusten+tai+mobiilivarmenteen+avulla)

[Uusi salasana unohtuneen tilalle](https://tietohallinto.metropolia.fi/display/tietohallinto/Unohtunut+salasana)

#### <span id="page-1-2"></span>**Pc-luokat ovat käytettävissä omasta opiskelupaikasta riippumatta**

Kaikkien toimipisteiden pc-luokat ovat Metropolian opiskelijoiden käytettävissä, jos niissä ei ole opetusta. Käynti luokkiin onnistuu kulkutunnisteella tai vahtimestarin avustuksella.

[Tilat varusteineen ja ohjelmistoineen](https://wiki.metropolia.fi/display/tietohallinto/Tilat)

[Luokkavarausten pikakatselu](http://www.tietotv.fi/demo/peppicals/)

#### <span id="page-1-3"></span>**Langattoman verkon käyttö**

Opiskelijat käyttävät ensisijaisesti Eduroam-verkkoa, johon kirjaudutaan muodossa [käyttäjätunnus@metropolia.fi](mailto:k%C3%A4ytt%C3%A4j%C3%A4tunnus@metropolia.fi)

[Langattoman verkon ohjeet](https://tietohallinto.metropolia.fi/display/tietohallinto/Langaton+verkko)

#### <span id="page-1-4"></span>**Oppimisympäristö**

#### [http://moodle.metropolia.fi](http://moodle.metropolia.fi/)

Metropoliassa käytössä oleva oppimisympäristö, jota käytetään joillakin opintojaksoilla.

#### <span id="page-1-5"></span>**Pilvisovellukset**

Metropoliassa käytetään [Google Workspace for Education- ja Microsoft Office 365 Education](https://wiki.metropolia.fi/display/tietohallinto/Pilvipalvelut) -pilvisovelluspakettien palveluja.

#### <span id="page-1-6"></span>**Tietojärjestelmien turvallinen käyttö**

Kaikkien opiskelijoiden on syytä tutustua huolellisesti käyttösääntöihin ja tietoturvaohjeisiin sekä noudattaa niitä.

[Tietoturvaohjeet](https://tietohallinto.metropolia.fi/pages/viewpage.action?pageId=55444180)

#### <span id="page-1-7"></span>Muita palveluja

#### <span id="page-1-8"></span>**Kirjasto**

<http://libguides.metropolia.fi/>

Metropolian LibGuides-palvelu sisältää oppaita, joista saat tietoa oman alasi aineistoista, vinkkejä tiedonhakuun ja infoa kirjaston tarjoamista palveluista.

#### <https://metropolia.finna.fi/>

Löydä painetut ja e-aineistot MetCatista.

#### [Survival Guide to Students](https://wiki.metropolia.fi/display/itservices/Student%27s+Survival+Guide+-+E-Services+in+Metropolia)

Kuva: Brooke Cagle, Unsplash, CC0

#### **Pikavalinta**

- [Tietohallinto auttaa](#page-0-0)
	- [Tietohallinnon sivusto tarjoaa oppaita Metropolian IT-palvelujen käyttöön](#page-0-1)
	- **[Ongelmatilanteissa](#page-0-2)**
	- [IT-palveluja Metropoliassa](#page-0-3)
		- [OMA Opiskelijan työpöytä](#page-0-4)
		- [Sähköposti](#page-0-5)
		- [Tulostus, kopiointi ja skannaus](#page-1-0)
		- [Tunnukset ja salasanat](#page-1-1)
		- [Pc-luokat ovat käytettävissä omasta opiskelupaikasta riippumatta](#page-1-2)
		- [Langattoman verkon käyttö](#page-1-3)
		- [Oppimisympäristö](#page-1-4)
		- [Pilvisovellukset](#page-1-5)
		- [Tietojärjestelmien turvallinen käyttö](#page-1-6)
- [Muita palveluja](#page-1-7)
	- <sup>o</sup> [Kirjasto](#page-1-8)